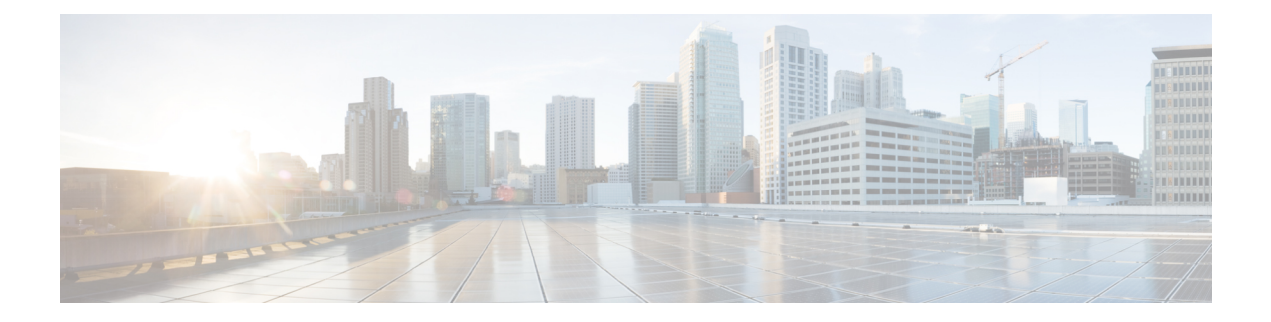

# **CP Call Summary Log**

- [Revision](#page-0-0) History, on page 1
- Feature [Description,](#page-0-1) on page 1
- How it [Works,](#page-1-0) on page 2
- [Configuring](#page-8-0) Call Summary Log in CP, on page 9
- Monitoring and [Troubleshooting,](#page-9-0) on page 10

# <span id="page-0-0"></span>**Revision History**

**Note** Revision history details are not provided for features introduced before release 21.24.

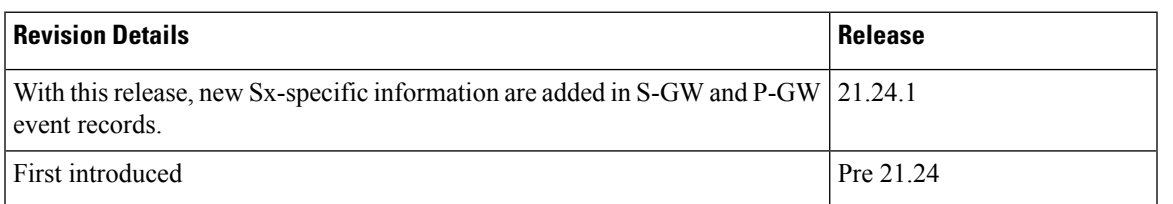

# <span id="page-0-1"></span>**Feature Description**

Call Summary Log is a mechanism using which subscriber activities like Session Creation/Deletion, Bearer Creation/Update/Deletion is reported to an external server.

When the Call Summary Log feature is enabled on the CUPS Control Plane (CP) node—where S-GW and/or P-GW records are generated depending upon SAEGW call type—generates events records and stores the records in chassis hard disk in CSV file format. The files are stored in .gz compressed format as well. These files are later SFTPed to external server for further analysis from network operator to maintain and troubleshoot the network.

This chapter captures the Call Summary Log feature for CUPS CP node. For information about Call Summary Log feature from CUPS User Plane (UP) node, see the *UPC CUPS User Plane Administration Guide*.

## <span id="page-1-0"></span>**How it Works**

### **S-GW Event Record**

S-GW event reporting is a feature using which subscriber events like Session creation (PDN connect), Session deletion (PDN disconnect), Bearer Creation, Bearer Deletion, Bearer Modification and Bearer Update is reported to external SFTP server.

The interface between the S-GW and SFTP server is based on SFTP. Each record is generated as comma-separated ASCII values (CSV record). S-GW sends one ASCII formatted CSV record per line. The CSV records are stored in file and are compressed before sending to external SFTP server. The CSV records cannot be older than 15 minutes; therefore, the file needs to be SFTed to external SFTP server at least once in 15 minutes. The transfer of CSV record file between S-GW and SFTP server is based on either PULL or PUSH model. In PULL model, the external SFTP server is responsible for SFTP with S-GW. For PUSH model, S-GW is responsible for sending the CSV record file to external SFTP server based on the configured PUSH timer interval.

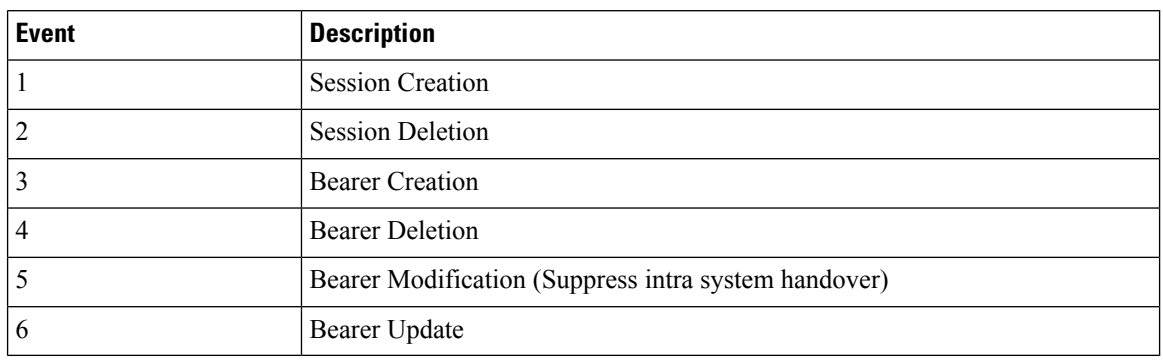

The following events trigger a record.

The report includes the following information in the CSV format:

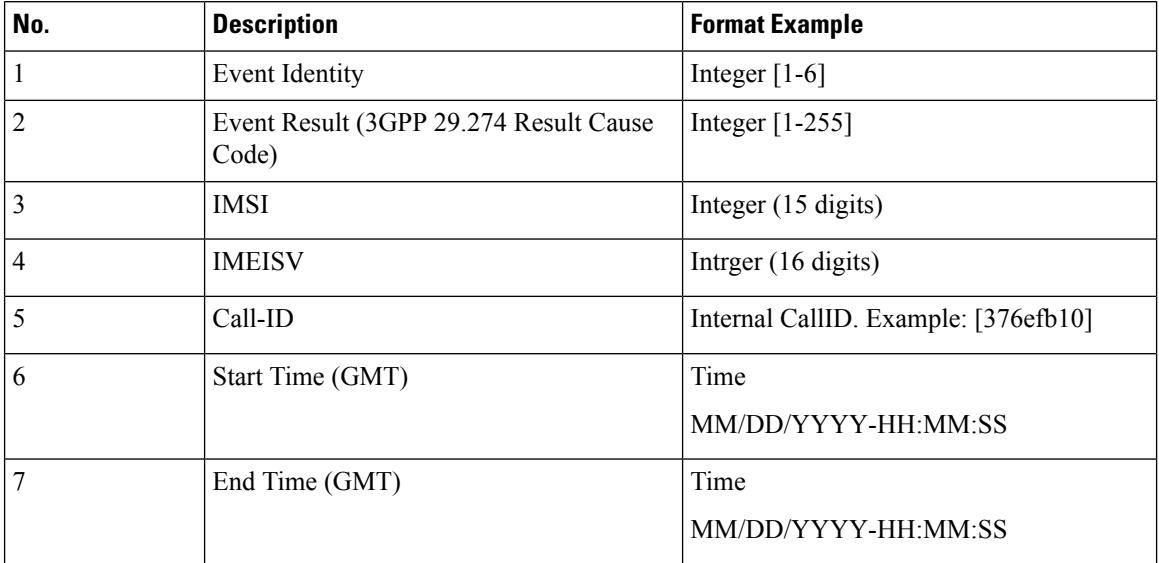

 $\mathbf{l}$ 

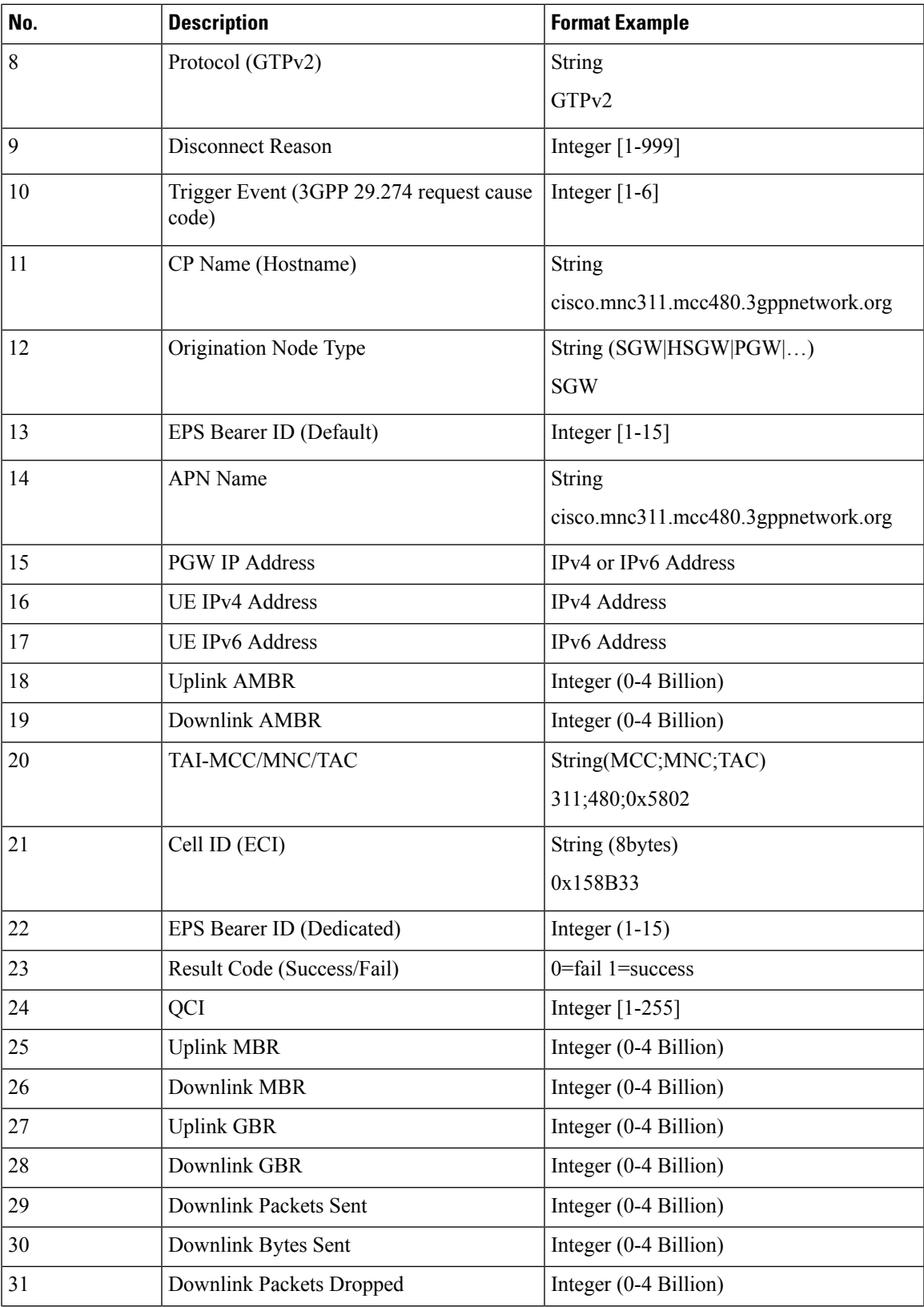

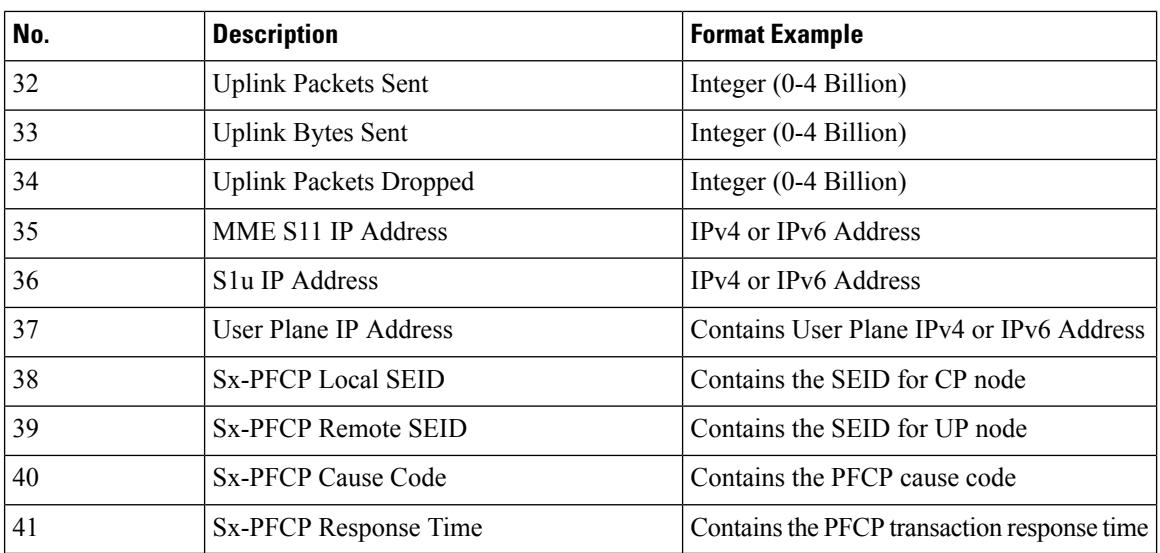

## **P-GW Event Record**

The P-GW generates the per call, per event call summary records with error or cause codes and latency information.

Currently, the feature supports the P-GW event records for the following six independent GTPv2 procedures.

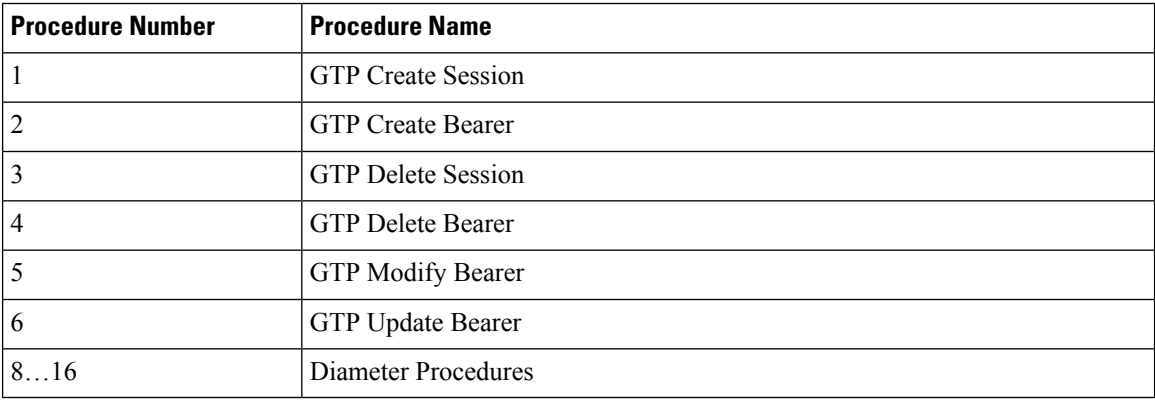

The report includes the following information in the CSV format:

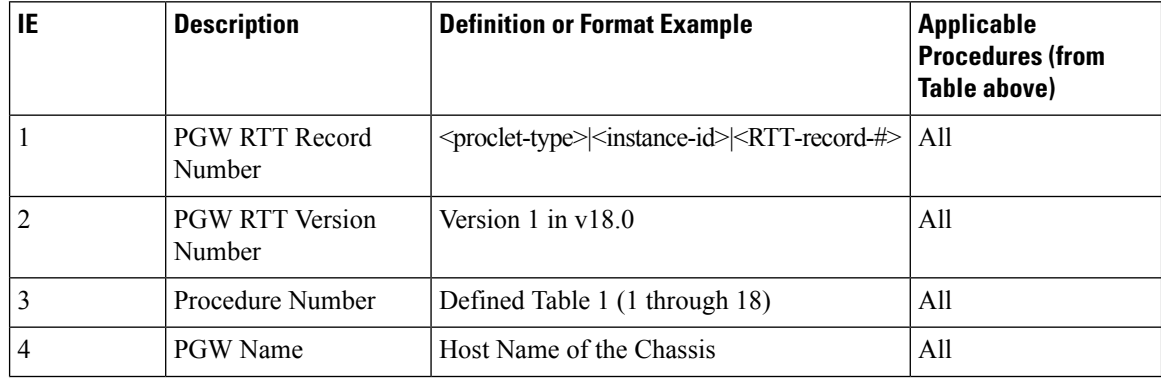

 $\mathbf{l}$ 

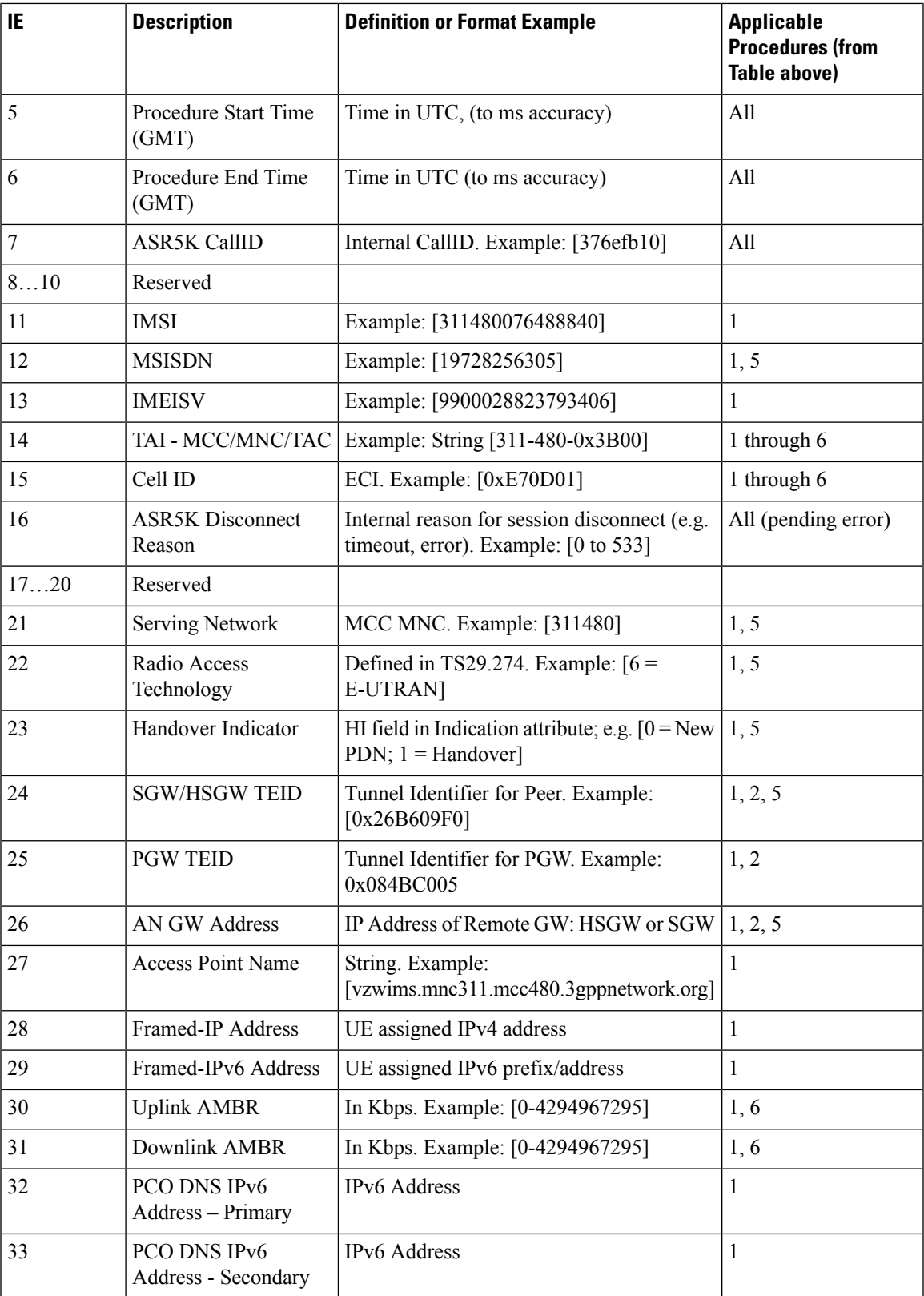

I

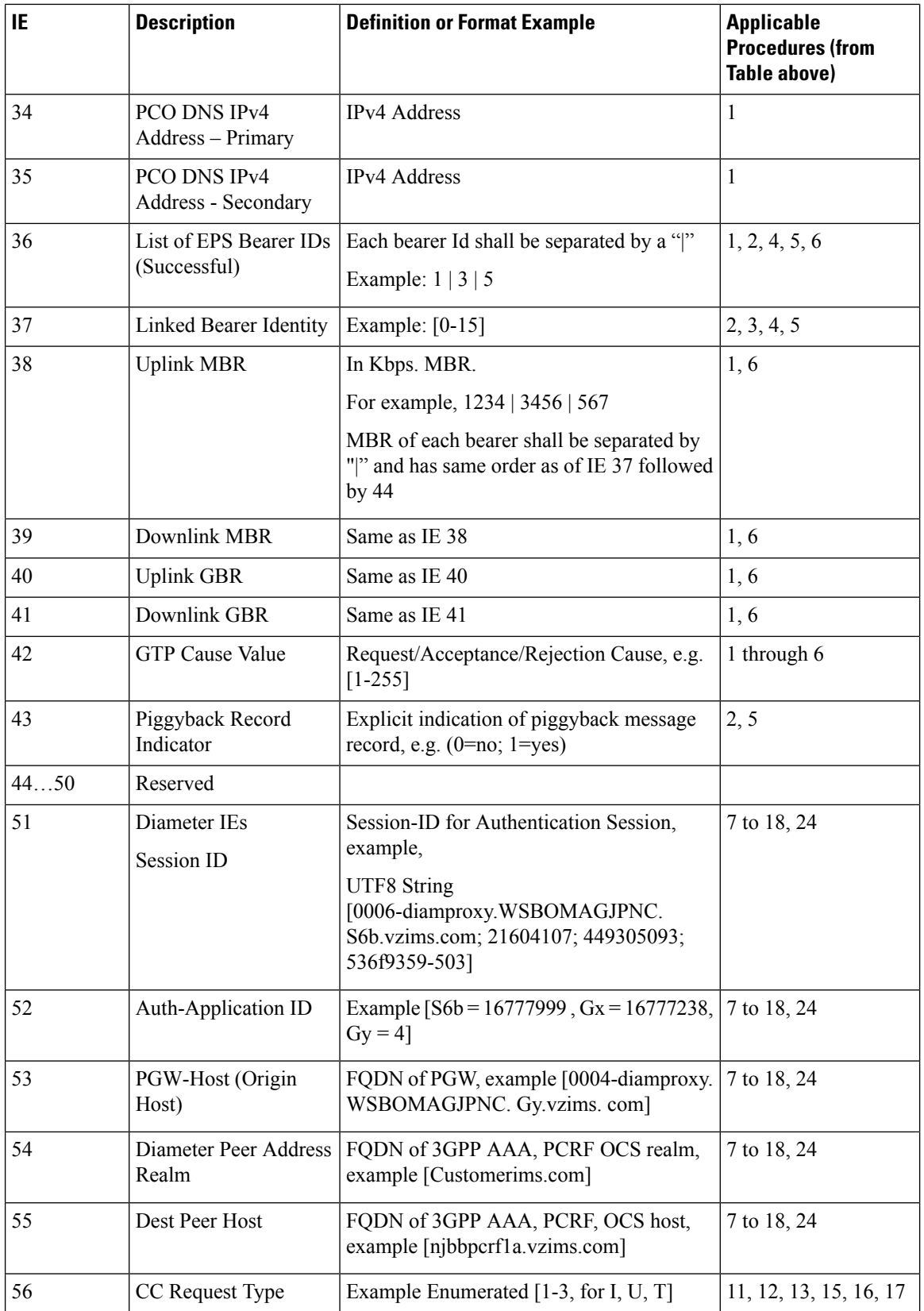

٦

 $\mathbf{l}$ 

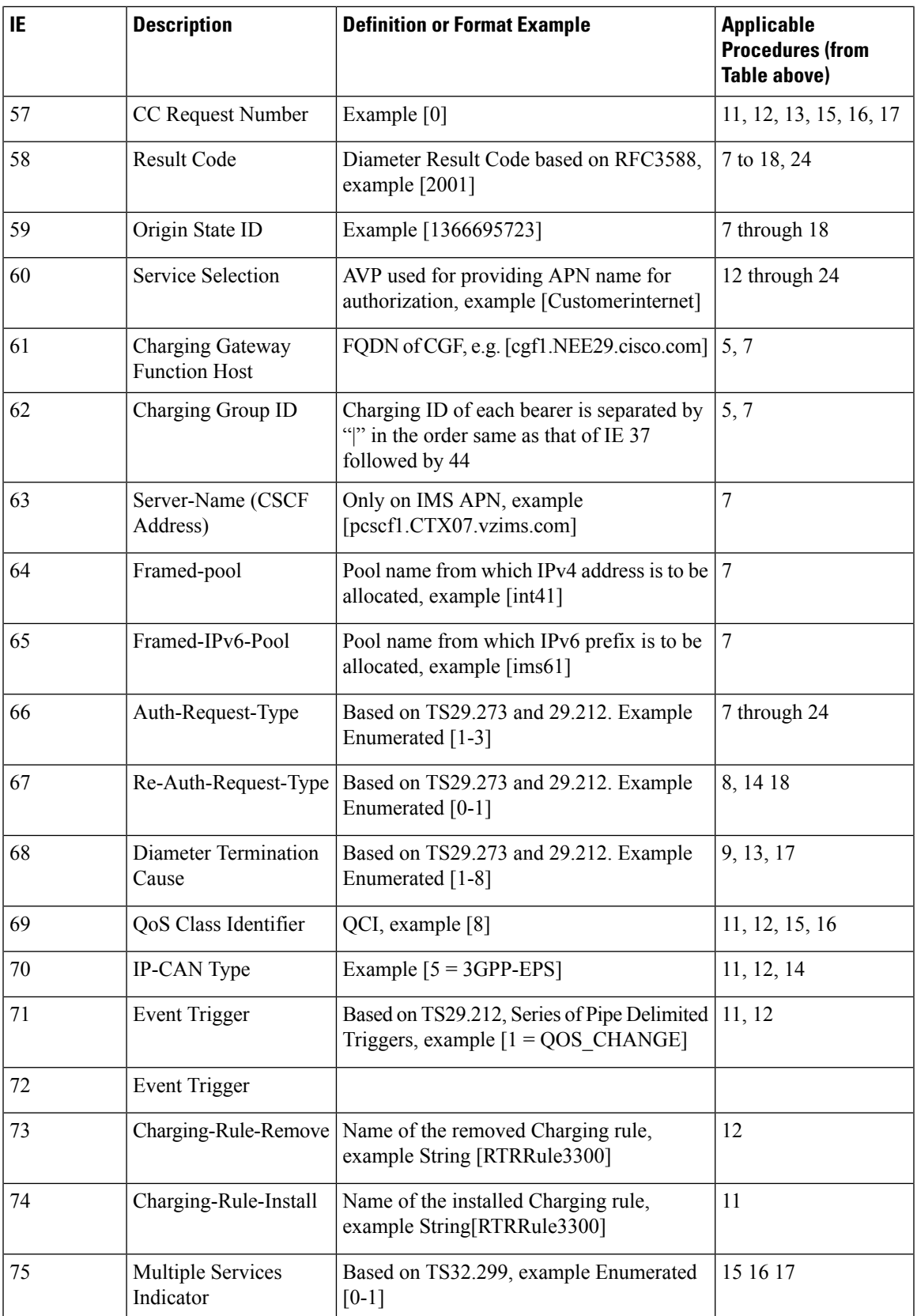

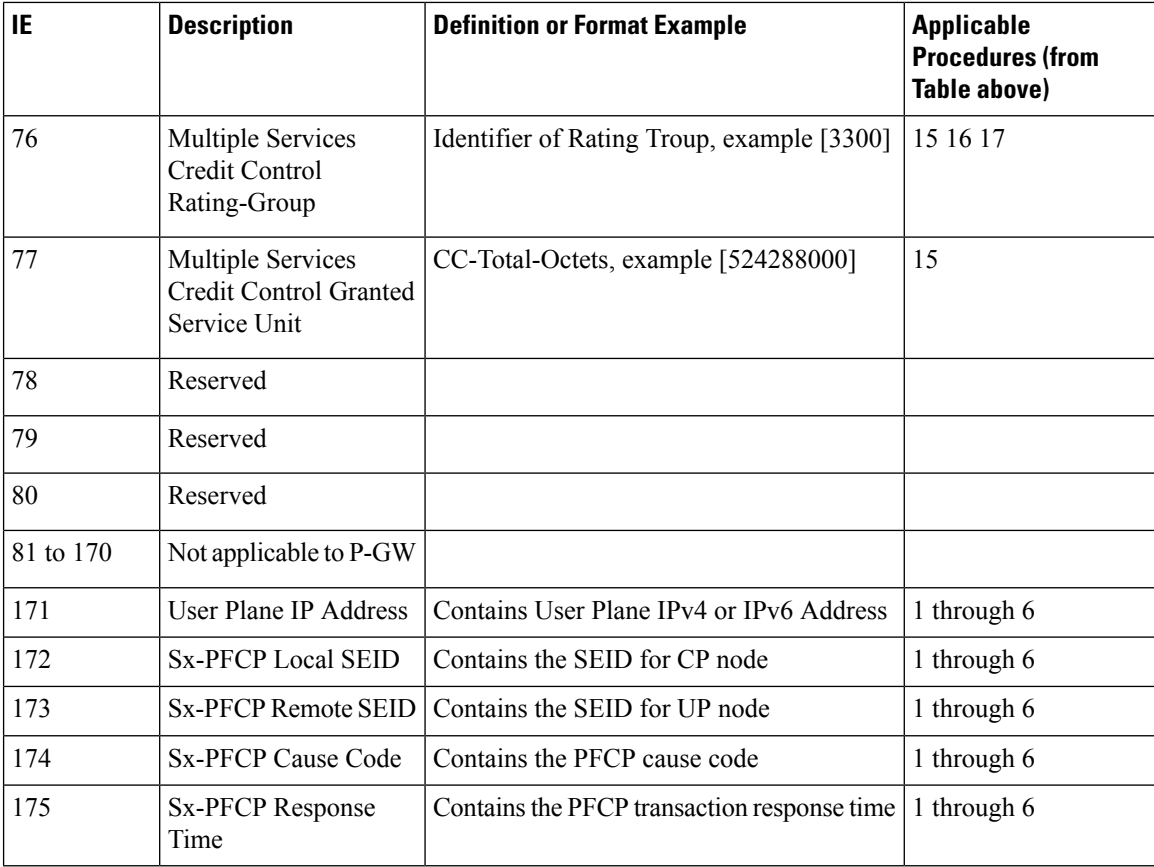

## **Sx-specific Fields**

Following are the new Sx-specific information which are added in S-GW and P-GW event records on CP for CUPS.

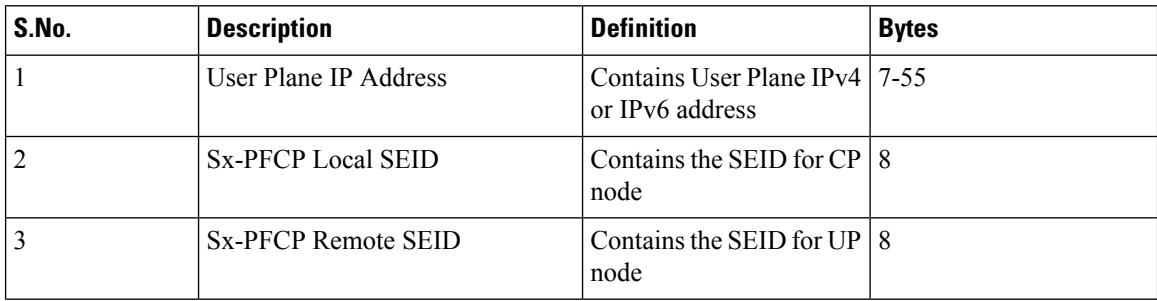

ı

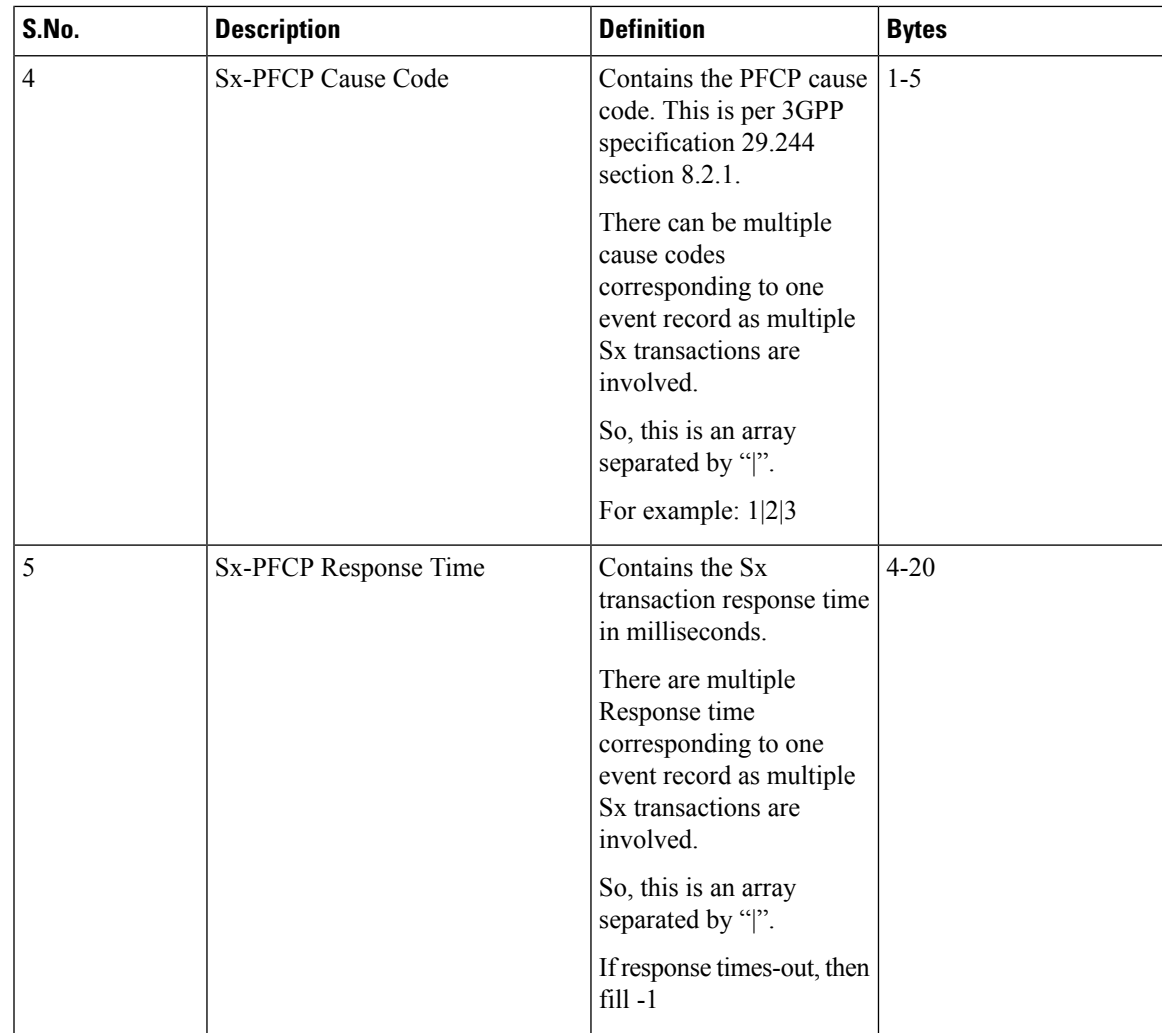

# <span id="page-8-0"></span>**Configuring Call Summary Log in CP**

Following is the event record framework CLI configuration for file creation, rotation, compression, andSFTP PUSH:

#### **configure**

```
context context_name
      session-event-module event_module_name
       file name <ser> current-prefix <curr> rotation volume <xxxxx.. xxxxxxxx>
rotation time <xx..xxxxx> field-separator underscore include compression
gzip
       event { transfer-mode [ pull | push { primary { encrypted-url |
url } <value> [ { encrypted-secondary-url | secondary-url } ]
[{module-only}]] | push-interval <xx.. xxxx> | remove-file-after-transfer
 | use-harddisk }
       exit
  end
```
### **Configuring Call Summary Log in S-GW**

To enable the S-GW event reporting, configure "reporting-action" under SGW service.

```
configure
  context context_name
     sgw-service service_name
        [ no | default ] reporting-action up-event-record
       end
```
### **Configuring Call Summary Log in P-GW**

To enable the P-GW event reporting, configure "reporting-action" under APN.

```
configure
  context context_name
      apn apn_name
        [ no | default ] reporting-action up-event-record
       end
```
### **Verifying Call Summary Log Configuration in CP**

Use the **show configuration** or **show config verbose** CLI command to verify if the feature is enabled. The following is a sample output of the command when reporting of event records is enabled.

```
config
 context context1
   apn apn1
    ...
    ...
    ...
      reporting-action event-record
```
Use the **show config verbose** CLI command to verify if the feature is disabled. The following is a sample output of the command when reporting event records is disabled.

```
config
  context context1
    apn apn1
    ...
    ...
    ...
      no reporting-action event-record
```
## <span id="page-9-0"></span>**Monitoring and Troubleshooting**

### **Show Command(s) and/or Outputs**

This section provides information regarding show commands and/or their outputs in support of the CSL.

#### **show session-event-module file-space-usage**

The show command output displays the Event-Service module file space usage information.

CDRMOD Instance Id: 2 Session-Event File Storage Limit : 33554432 bytes Session-Event File Storage Usage : 33554431 bytes Percentage of Session-Event file store usage : 100.000000

#### **show session-event-module statistics**

The show command output displays the Event-Service module counters and statistics.

```
CDRMOD Instance Id: 2
Session-Event Specific Statistics:
 Session-Event files rotated: 0
 Session-Event files rotated due to volume limit: 0
 Session-Event files rotated due to time limit: 0
 Session-Event files rotated due to records limit: 0
 Session-Event file rotation failures: 0
 Session-Event files deleted: 0
 Session-Event records deleted: 0
 Session-Event records received: 0
 Current open Session-Event files: 0
 Time of last Session-Event file deletion: 0
Session-Event Record Transfer Statistics:
 Successful File Transfers : 0
 Failed File Transfers : 0
 Num of times PUSH initiated : 0
 Num of times PUSH Failed : 0
 Num of times PUSH cancelled
       due to HD failure : 0
 Num of periodic PUSH : 0
 Num of manual PUSH : 0
 Current status of PUSH : Not Running<br>
Last completed PUSH time : N/A
 Last completed PUSH time :
```
#### **show event-record statistics pgw**

Displays the statistics for the event records

```
Number of event records: 80
Number of event records for gtpc procedures: 50
  Create Session procedure: 10
   Create Bearer procedure: 20
   Modify Bearer procedure: 30
   Update Bearer procedure: 0
   Delete Session procedure: 0
   Delete Bearer procedure: 0
Number of event records for diameter procedures: 30
```
#### **show event-record statistics pgw gtpc-procedure**

Displays event records for gtpc procedures.

```
Number of event records for gtpc procedures: 50
   Create Session procedure: 10
   Create Bearer procedure: 20
   Modify Bearer procedure: 30
   Update Bearer procedure: 0
   Delete Session procedure: 0
   Delete Bearer procedure: 0
```
I